# CRACKING PASSWORDS

CASE STUDY: WIFI HACKING

#### WIFI SECURITY

- Wi-Fi is radio;
  - This means anyone (within range) can read what you send/receive
  - So how to keep things private and secure?

- Answer:
  - Authentication & encryption
    - Many options available: WEP, WPA, WPA2, etc.
    - With various configuration options: EAS, PSK, etc.
    - Most of them can be easily hacked if not configured properly!

## STATISTICAL ATTACKS ON WIFI

- Only works on older WEP security
- Method:
  - 1. Capture lots of traffic (a few minutes-hours)
  - 2. Use some smart maths to extract password from captured traffic

## DICTIONARY/BRUTE-FORCE ATTACKS ON WIFI

- Works on modern WPA/WPA-PSK
- Method:
  - 1. Capture authentication traffic (one user connecting to the network)
  - 2. Create or download a list of possible passwords
  - 3. Try every password in the list (a few minute to a few days depending on list size)
  - 4. Possibly try combinations, permutations, etc.

# Options As Is (Password) Reverse (PASSWORD - DROWSSAP) Double (Pass - PassPass) Lowercase (PASSWORD - password) Uppercase (Password - PASSWORD) Num. sub. perms (Pass,P4ss,Pa5s,...P45s...P455) Case perms (Pass,pAss,paSs,...PaSs...PASS) Two numbers Hybrid Brute (Pass0....Pass99)

#### WIFI HACKING WORKSHOP

- We will use a custom version of Linux: Kali Linux
  - It comes with a variety of hacking tool installed
  - Using these tools against real networks or servers is illegal!

DO NOT START ANY PROGRAMS UNLESS INSTRUCTED

DO NOT CLICK ANY BUTTONS UNLESS INSTRUCTED

#### STEP 0: SETUP

- 1. Make sure your PC is shut down
- 2. Plug the **USB WiFi Dongle** in your PC
- 3. Plug in the USB Flash Drive in your PC
- 4. Turn on your PC.

You should now see this screen:

- If you don't, raise your hand.
- If you do, tap Enter to enter Live mode

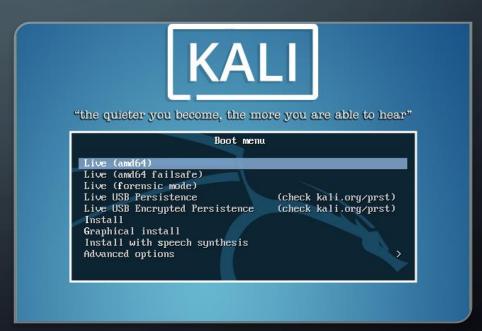

### BOOT MENU KEY PER MANUFACTURER

• **ASUS:** F2

• Acer: F2 or DEL

• **Dell:** F12 or F2

• **HP:** F10

• Lenovo (Consumer Laptops): F2 or Fn + F2

• Lenovo (ThinkPads): Enter then F12

• Samsung: F2

• Toshiba: F2

#### STEP 1: SCAN FOR NETWORKS

#### Start Fern WIFI Cracker

- Select interface wlan1
   You should see Monitor Mode Enabled on wlan1 in green below
- 2. Click Scan for access points
- 3. Click WiFi WPA

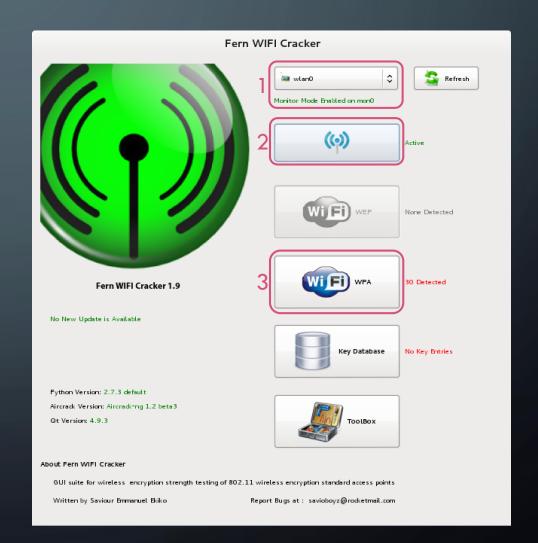

#### STEP 2: ATTACK NETWORK

- 1. Select the **HackMe** network
- 2. Make sure you have selected the **HackMe** network!
- 3. Select Regular Attack
- 4. Select dictionary file extras > common.txt
- 5. Click Attack

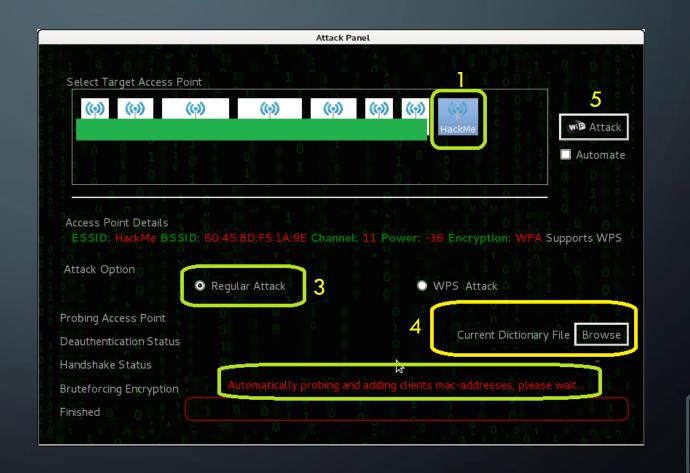

# STEP 3: USE PASSWORD TO CONNECT TO NETWORK

- 1. Stop the attack
- 2. Close the Attack Panel

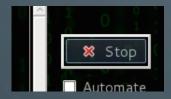

3. Open the Key Database

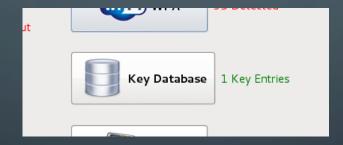

4. Connect to the HackMe network using the password you just retrieved using the **USB Wi-Fi** interface

#### STEP4: SNIFF TRAFFIC

- 1. Restart your PC and boot into Kali again.
- 2. Connect to the network using the USB WiFi Adapter
- 3. Start Ettercap
- 4. Click Sniff > Unified sniffing
- 5. Select wlan1
- 6. Click Scan hosts

## STEP 5: INTERCEPT TRAFFIC VIA A MAN-IN-THE-MIDDLE ATTACK

#### The victim:

- Start Terminal
- 2. Type **ifconfig** and read out the **IP address** of wlan1

- 7. Open **Firefox** and navigate to **arguesecure.ewi.utwente.nl**
- 8. Log in with username z.tan@utwente.nl and password 54682

#### The attacker:

- 3. Select IP address of the victim and Add to Target 1
- 4. Click Mitm > ARP poisoning
- 5. Tick Sniff remote connections
- 6. Click View > Connections (and enable resolve IP addresses)

#### RECOMMENDATIONS

- Always use the latest and most secure option available (e.g. WPA2).
- Even when using strong security, never use passwords containing words, names or dates.
  - They are vulnerable to brute force attacks

Make sure you only enter data in websites secured with HTTPS

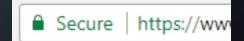

Especially on public WiFi

#### PASSWORD CRACKING

- Brute force attacks and dictionary attacks are possible on any passwords;
  - E.g. online accounts, phone lock screens;
  - Many leaks contain encrypted passwords these can be cracked in the same way.
- Mitigations:
  - 1. Lock-out after X failed attempts;
  - 2. Two-factor authentication;
  - 3. Unique, long, hard to guess passwords.

## WHAT DOES ALL THIS MEAN FOR RISK MANAGEMENT?

Several factors make cyber-risks much harder to manage:

- Availability of hacking tools and tutorials
- Computation power of modern computers
- Anonymity provided by the Internet

#### CYBER-RISK MANAGEMENT

- Is as much about the technology as it is about the human using it
  - Social engineering is used in over 2/3 of all attacks by hackers, hacktivists and nation states.\*

- Is as much about prevention as it is about detection:
  - A new zero-day vulnerability was discovered every week in 2015\*\*
  - \* social-engineer.org
  - \*\* 2016 Symantec Internet Security Threat Report